## הנחיות להורדת Office למחשב האישי

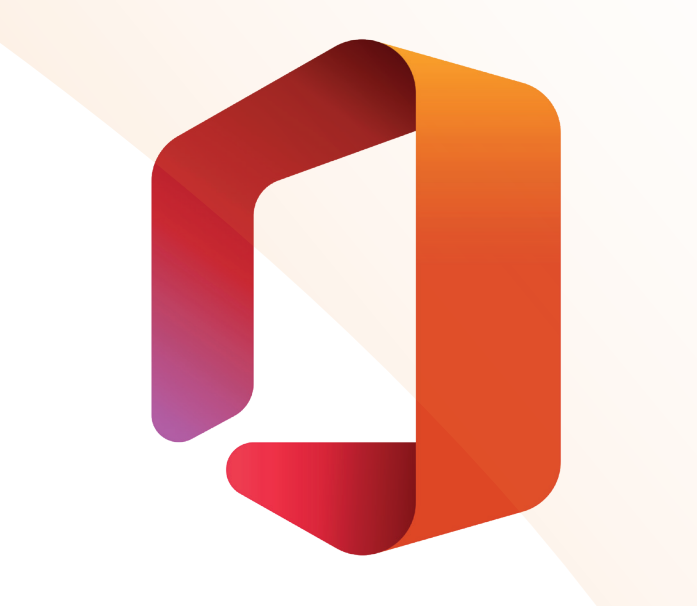

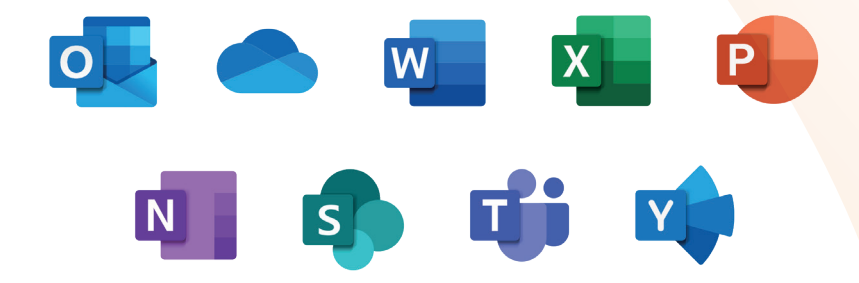

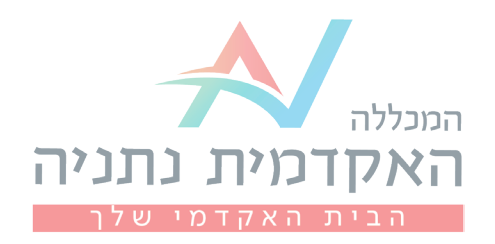

## להלן שלבי ההתחברות לאתר כסטודנט/ית (רק בדפדפן של Chrome Google(

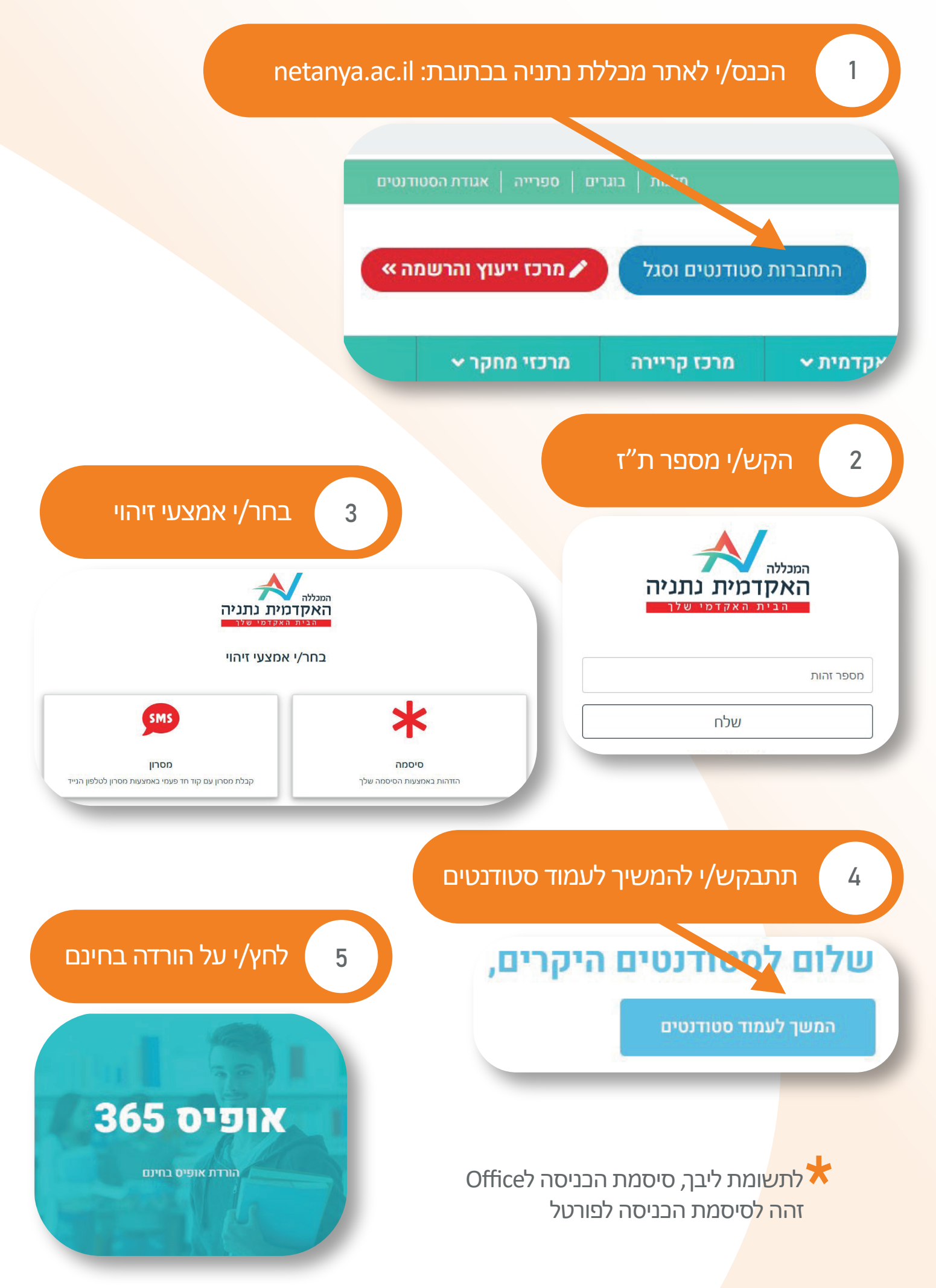

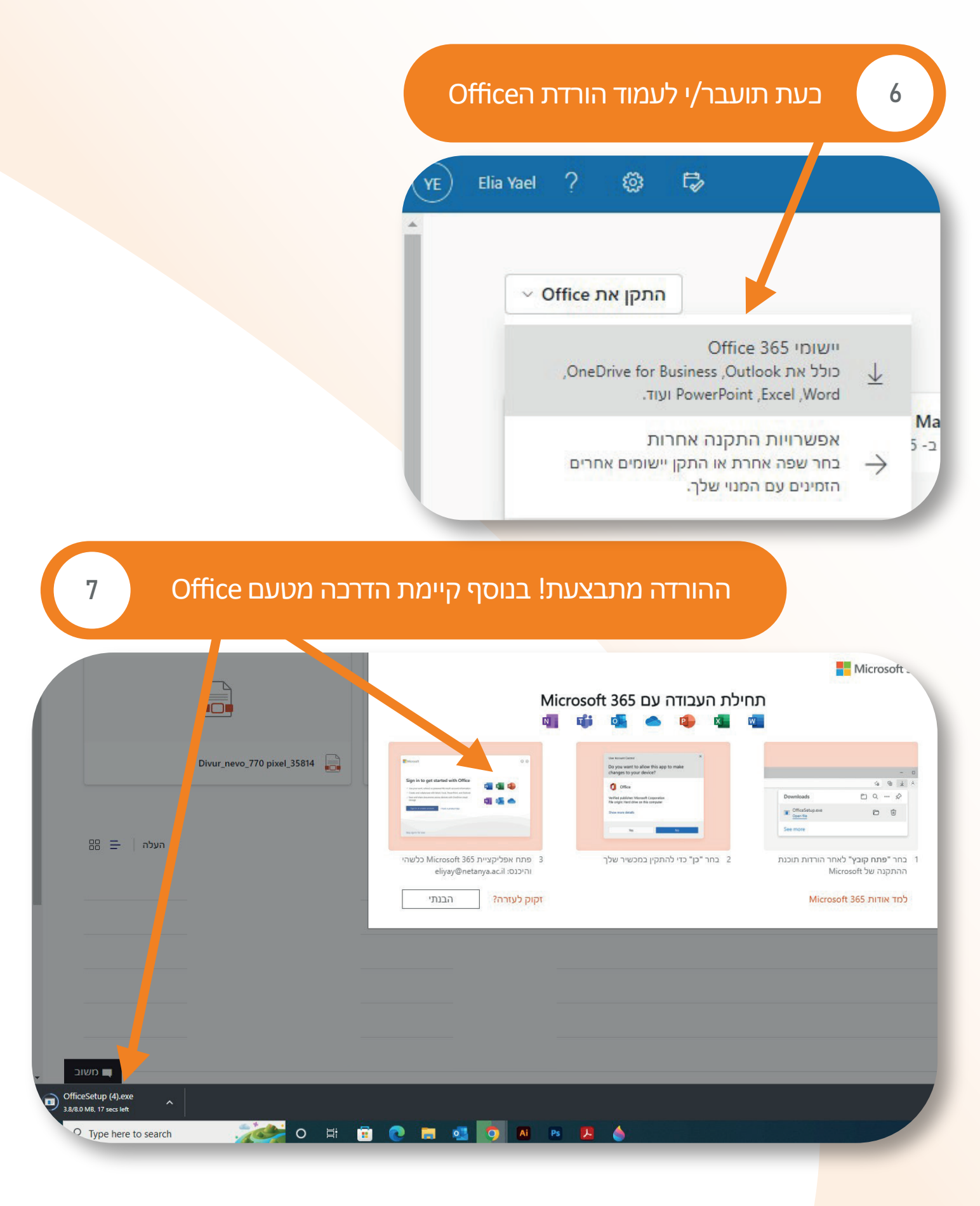

בהצלחה!